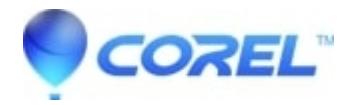

## **[How can I hide the side panels to have more space on my](http://kb.parallels.com/en/125645) [canvas?](http://kb.parallels.com/en/125645)**

• Gravit Designer Desktop App

Please uncheck ?View > Show inspector panel? and ?View > Show layers panel?. You can also use the [Fullscreen](https://documentation.designer.io/design-aids/view-aids/) [mode](https://documentation.designer.io/design-aids/view-aids/).

© 1985-2024 Corel. All rights reserved.